<span id="page-0-3"></span>**cluster programming subroutines —** Add cluster-analysis routines

[Description](#page-0-0) [Remarks and examples](#page-0-1) [Reference](#page-5-0) [Also see](#page-5-1)

# <span id="page-0-0"></span>**Description**

This entry describes how to extend Stata's cluster command; see [MV] [cluster](https://www.stata.com/manuals/mvcluster.pdf#mvcluster). Programmers can add subcommands to cluster, add functions to cluster generate (see [MV] [cluster generate](https://www.stata.com/manuals/mvclustergenerate.pdf#mvclustergenerate)), add stopping rules to [cluster stop](https://www.stata.com/manuals/mvclusterstop.pdf#mvclusterstop) (see [MV] cluster stop), and set up an alternative command to be executed when [cluster dendrogram](https://www.stata.com/manuals/mvclusterdendrogram.pdf#mvclusterdendrogram) is called (see [MV] cluster dendrogram).

<span id="page-0-1"></span>The cluster command also provides utilities for programmers; see [MV] [cluster programming](https://www.stata.com/manuals/mvclusterprogrammingutilities.pdf#mvclusterprogrammingutilities) [utilities](https://www.stata.com/manuals/mvclusterprogrammingutilities.pdf#mvclusterprogrammingutilities) to learn more.

# **Remarks and examples [stata.com](http://stata.com)**

Remarks are presented under the following headings:

[Adding a cluster subroutine](#page-0-2) [Adding a cluster generate function](#page-1-0) [Adding a cluster stopping rule](#page-2-0) [Applying an alternate cluster dendrogram routine](#page-4-0)

### <span id="page-0-2"></span>**Adding a cluster subroutine**

You add a cluster subroutine by creating a Stata program with the name cluster\_*subcmdname*. For example, to add the subcommand xyz to cluster, create cluster\_xyz.ado. Users could then execute the xyz subcommand with

cluster xyz . . .

Everything entered on the command line after cluster  $xyz$  is passed to the cluster  $xyz$  command.

You can add new clustering methods, new cluster-management tools, and new postclustering programs. The cluster command has subcommands that can be helpful to cluster-analysis programmers; see [MV] [cluster programming utilities](https://www.stata.com/manuals/mvclusterprogrammingutilities.pdf#mvclusterprogrammingutilities).

#### Example 1

We will add a cluster subroutine by writing a simple postcluster-analysis routine that provides a cross-tabulation of two cluster-analysis grouping variables. The syntax of the new command will be

cluster mycrosstab *chnamel chname2*  $\lceil$  , *tabulate\_options*  $\rceil$ 

Here is the program:

```
program cluster_mycrosstab
                                  \frac{1}{\sqrt{2}} (or version 18.5 for StataNow)
        gettoken clname1 0 : 0 , parse(" ,")
        gettoken clname2 rest : 0 , parse(" ,")
        cluster query 'clname1'
        local groupvar1 'r(groupvar)'
        cluster query 'clname2'
        local groupvar2 'r(groupvar)'
        tabulate 'groupvar1' 'groupvar2' 'rest'
end
```
See [P] [gettoken](https://www.stata.com/manuals/pgettoken.pdf#pgettoken) for information on the gettoken command, and see [R] [tabulate twoway](https://www.stata.com/manuals/rtabulatetwoway.pdf#rtabulatetwoway) for information on the tabulate command. The cluster query command is one of the cluster programming utilities that is documented in [MV] [cluster programming utilities](https://www.stata.com/manuals/mvclusterprogrammingutilities.pdf#mvclusterprogrammingutilities).

We can demonstrate cluster mycrosstab in action. This example starts with two cluster analyses, cl1 and cl2. The dissimilarity measure and the variables included in the two cluster analyses differ. We want to see how closely the two cluster analyses match.

```
. use https://www.stata-press.com/data/r18/auto
(1978 automobile data)
. cluster kmeans gear head tr, L1 k(5) name(cl1) start(krandom(55234))
> gen(cl1gvar)
. cluster kmeans tr tu mpg, L(1.5) k(5) name(cl2) start(krandom(22132))
> gen(gvar2)
. cluster list, type method dissim var
cl2 (type: partition, method: kmeans, dissimilarity: L(1.5))
    vars: gvar2 (group variable)
cl1 (type: partition, method: kmeans, dissimilarity: L1)
    vars: cl1gvar (group variable)
. cluster mycrosstab cl1 cl2, chi2
                         Cluster ID
Cluster ID \begin{array}{cccccccccccccc} 1 & 2 & 3 & 4 & 5 & \text{Total} \end{array}1 1 10 7 0 0 4 21
      2 | 10 0 0 0 0 10
      3 0 0 4 5 2 11
      4 | 0 1 6 4 8 | 19
      5 0 11 1 0 1 13
   Total 20 19 11 9 15 74
      Pearson chi2(16) = 97.3723 Pr = 0.000
```
The chi2 option was included to demonstrate that we were able to exploit the existing options of tabulate with little programming effort. We just pass along to tabulate any of the extra arguments received by cluster\_mycrosstab.

◁

```
Adding a cluster generate function
```
Programmers can add functions to the [cluster generate](https://www.stata.com/manuals/mvclustergenerate.pdf#mvclustergenerate) command (see [MV] cluster generate) by creating a command called clusgen *name*. For example, to add a function called abc() to cluster generate, you could create clusgen abc.ado. Users could then execute

```
cluster generate newvar = abc( ... ) ...
```
Everything entered on the command line following cluster generate is passed to clusgen abc.

#### Example 2

Here is the beginning of a clusgen abc program that expects an integer argument and has one option called name(*clname*), which gives the name of the cluster. If name() is not specified, the name defaults to that of the most recently performed cluster analysis. We will assume, for illustration purposes, that the cluster analysis must be hierarchical and will check for this in the clusgen abc program.

```
program clusgen_abc
                                 \frac{1}{\sqrt{2}} (or version 18.5 for StataNow)
        // we use gettoken to work our way through the parsing
        gettoken newvar 0 : 0 , parse(" =")
        gettoken temp 0 : 0 , parse(" =")
        if " "temp" " " != "=' error 198
        }
        gettoken temp 0 : 0 , parse(" (")
        if '"'temp'"' != "abc"\{error 198
        }
        gettoken funcarg 0 : 0 , parse(" (") match(temp)
        if '"'temp'"' != "(" {
                error 198
        }
        // funcarg holds the integer argument to abc()
        confirm integer number 'funcarg'
        // we can now use syntax to parse the option
        syntax [, Name(str) ]
        // cluster query will give us the list of cluster names
        if \left("'name'"' == "" {
                cluster query
                local clnames 'r(names)'
                if "'clnames'" == "di as err "no cluster solutions defined"
                        exit 198
                }
                // first name in the list is the latest clustering
                local name : word 1 of 'clnames'
        }
        // cluster query followed by name will tell us the type
        cluster query 'name'
        if "'r(type)" != "hierarchical" {
                di as err "only allowed with hierarchical clustering"
                exit 198
        }
        /*
           you would now pull more information from the call of
                       cluster query 'name'
           and do your computations and generate 'newvar'
        */
        ...
end
```
See [MV] [cluster programming utilities](https://www.stata.com/manuals/mvclusterprogrammingutilities.pdf#mvclusterprogrammingutilities) for details on the cluster query command.

◁

#### <span id="page-2-0"></span>**Adding a cluster stopping rule**

Programmers can add stopping rules to the rule() option of the cluster stop command (see [MV] [cluster stop](https://www.stata.com/manuals/mvclusterstop.pdf#mvclusterstop)) by creating a Stata program with the name clstop *name*. For example, to add a stopping rule named mystop so that cluster stop would now have a rule(mystop) option, you could create clstop\_mystop.ado defining the clstop\_mystop program. Users could then execute

cluster stop  $[{\it channel}]$ , rule(mystop) ...

The clstop mystop program is passed the cluster name (*clname*) provided by the user (or the name of the current cluster result if no name is specified), followed by a comma and all the options entered by the user except for the rule(mystop) option.

#### Example 3

We will add a rule(stepsize) option to cluster stop. This option implements the simple step-size stopping rule (see [Milligan and Cooper](#page-5-2) [1985\)](#page-5-2), which computes the difference in fusion values between levels in a hierarchical cluster analysis. (A fusion value is the similarity or dissimilarity measure at which clusters are fused or split in the hierarchical cluster structure.) Large values of the step-size stopping rule indicate groupings with more distinct cluster structure.

Examining [cluster dendrogram](https://www.stata.com/manuals/mvclusterdendrogram.pdf#mvclusterdendrogram)s (see [MV] **cluster dendrogram**) to visually determine the number of clusters is equivalent to using a visual approximation to the step-size stopping rule.

Here is the clstop\_stepsize program:

```
program clstop_stepsize, sortpreserve rclass<br>version 18.0 // (or versi
                                 // (or version 18.5 for StataNow)
        syntax anything(name=clname) [, Depth(integer -1) ]
        cluster query 'clname'
        if "'r(type)" != "hierarchical" {
                 di as error ///
                     "rule(stepsize) only allowed with hierarchical clustering"
                 exit 198
        }
        if "'r(pseudo_heightvar)'" != "" {
                 di as error "dendrogram reversals encountered"
                 exit 198
        }
        local hgtvar 'r(heightvar)'
        if ''''r(similarity)'"' != "" {
                sort 'hgtvar'
                 local negsign "-"
        }
        else if " "r(dissimilarity) " " != " " {gsort -'hgtvar'
        }
        else {
                 di as error "dissimilarity or similarity not set"
                 exit 198
        }
        quietly count if !missing('hgtvar')
        local depth = cond('depth' <= 1, r(N), min('depth', r(N)))tempvar diff
        qui gen double 'diff'='negsign'('hgtvar'-'hgtvar'[_n+1]) if _n<'depth'
        di
        di as txt "Depth" _col(10) "Stepsize"
        di as txt "{hline 17}"
        forvalues i = 1/'= 'depth'-1' {
                 local j = 'i' + 1di as res 'j' _col(10) %8.0g 'diff'['i']
                 return scalar stepsize_'j' = 'diff'['i']
        }
        return local rule "stepsize"
```
See [P] [syntax](https://www.stata.com/manuals/psyntax.pdf#psyntax) for information about the syntax command, [P] [forvalues](https://www.stata.com/manuals/pforvalues.pdf#pforvalues) for information about the forvalues looping command, and  $[P]$  [macro](https://www.stata.com/manuals/pmacro.pdf#pmacro) for information about the '= ... ' macro function. The cluster query command is one of the cluster programming utilities that is documented in [MV] [cluster programming utilities](https://www.stata.com/manuals/mvclusterprogrammingutilities.pdf#mvclusterprogrammingutilities).

With this program, users can obtain the step-size stopping rule. We demonstrate this process by using an average-linkage hierarchical cluster analysis on the data found in the second example of [MV] [cluster linkage](https://www.stata.com/manuals/mvclusterlinkage.pdf#mvclusterlinkage). The dataset contains 30 observations on 60 binary variables. The simple matching coefficient is used as the similarity measure in the average-linkage clustering.

. use https://www.stata-press.com/data/r18/homework, clear

. cluster a a1-a60, measure(match) name(alink)

. cluster stop alink, rule(stepsize) depth(15)

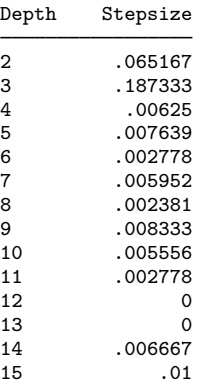

In the clstop stepsize program, we included a depth() option. cluster stop, when called with the new rule(stepsize) option, can also have the depth() option. Here we specified that it stop at a depth of 15.

The largest step size, .187, happens at the three-group level of the hierarchy. This number, .187, represents the difference between the matching coefficient created when two groups are formed and that created when three groups are formed in this hierarchical cluster analysis.

The clstop\_stepsize program could be enhanced by using a better output table format. An option could also be added that stores the results in a matrix.

◁

<span id="page-4-0"></span>**Applying an alternate cluster dendrogram routine**

Programmers can change the behavior of the cluster dendrogram command (alias cluster tree); see [MV] [cluster dendrogram](https://www.stata.com/manuals/mvclusterdendrogram.pdf#mvclusterdendrogram). This task is accomplished by using the other() option of the cluster set command (see [MV] [cluster programming utilities](https://www.stata.com/manuals/mvclusterprogrammingutilities.pdf#mvclusterprogrammingutilities)) with a *tag* of treeprogram and with *text* giving the name of the command to be used in place of the standard Stata program for cluster dendrogram. For example, if you had created a new hierarchical cluster-analysis method for Stata that needed a different algorithm for producing dendrograms, you would use the command

```
cluster set clname, other(treeprogram progname)
```
to set *progname* as the program to be executed when cluster dendrogram is called.

#### **6 [cluster programming subroutines](#page-0-3) — Add cluster-analysis routines**

#### **▷** Example 4

If we were creating a new hierarchical cluster-analysis method called myclus, we could create a program called cluster myclus (see [Adding a cluster subroutine](#page-0-2)). If myclus needed a different dendrogram routine from the standard one used within Stata, we could include the following line in cluster myclus.ado at the point where we set the cluster attributes.

cluster set 'clname', other(treeprogram myclustree)

We could then create a program called myclustree in a file called myclustree.ado that implements the particular dendrogram program needed by myclus.

◁

## <span id="page-5-0"></span>**Reference**

<span id="page-5-2"></span><span id="page-5-1"></span>Milligan, G. W., and M. C. Cooper. 1985. An examination of procedures for determining the number of clusters in a dataset. Psychometrika 50: 159–179. <https://doi.org/10.1007/BF02294245>.

## **Also see**

[MV] [cluster](https://www.stata.com/manuals/mvcluster.pdf#mvcluster) — Introduction to cluster-analysis commands

[MV] [clustermat](https://www.stata.com/manuals/mvclustermat.pdf#mvclustermat) — Introduction to clustermat commands

[MV] [cluster programming utilities](https://www.stata.com/manuals/mvclusterprogrammingutilities.pdf#mvclusterprogrammingutilities) — Cluster-analysis programming utilities

Stata, Stata Press, and Mata are registered trademarks of StataCorp LLC. Stata and Stata Press are registered trademarks with the World Intellectual Property Organization of the United Nations. StataNow and NetCourseNow are trademarks of StataCorp LLC. Other brand and product names are registered trademarks or trademarks of their respective companies. Copyright (c) 1985–2023 StataCorp LLC, College Station, TX, USA. All rights reserved.

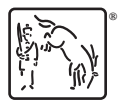

For suggested citations, see the FAQ on [citing Stata documentation](https://www.stata.com/support/faqs/resources/citing-software-documentation-faqs/).